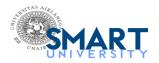

## Submission to Radiology Case Reports - manuscript number

Radiology Case Reports <em@editorialmanager.com> Reply-To: Radiology Case Reports <support@elsevier.com> To: Lukman Hakim < lukman-h@fk.unair.ac.id>

Wed, Jan 19, 2022 at 4:08 AM

\*This is an automated message.\*

Manuscript Number: RCR-D-22-00050

An Earphone Wire Inside the Urinary Bladder: A Case Report and Comprehensive Literature Review of Genitourinary

Polyembolokoilamania

Dear Dr. Hakim,

Your above referenced submission has been assigned a manuscript number: RCR-D-22-00050.

To track the status of your manuscript, please log in as an author at https://www.editorialmanager.com/rcr/, and navigate to the "Submissions Being Processed" folder.

Thank you for submitting your work to this journal.

Kind regards, Radiology Case Reports

More information and support

You will find information relevant for you as an author on Elsevier's Author Hub: https://www.elsevier.com/authors

FAQ: How can I reset a forgotten password?

https://service.elsevier.com/app/answers/detail/a id/28452/supporthub/publishing/

For further assistance, please visit our customer service site: https://service.elsevier.com/app/home/supporthub/ publishing/

Here you can search for solutions on a range of topics, find answers to frequently asked questions, and learn more about Editorial Manager via interactive tutorials. You can also talk 24/7 to our customer support team by phone and 24/7 by live chat and email

#AU RCR#

To ensure this email reaches the intended recipient, please do not delete the above code

In compliance with data protection regulations, you may request that we remove your personal registration details at any time. (Use the following URL: https://www.editorialmanager.com/rcr/login.asp?a=r). Please contact the publication office if you have any questions.

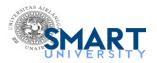

## Decision on submission to Radiology Case Reports

Radiology Case Reports <em@editorialmanager.com> Reply-To: Radiology Case Reports <support@elsevier.com> To: Lukman Hakim <lukman-h@fk.unair.ac.id> Sat, Jan 22, 2022 at 8:39 PM

Manuscript Number: RCR-D-22-00050

An Earphone Wire Inside the Urinary Bladder: A Case Report and Comprehensive Literature Review of Genitourinary Polyembolokoilamania

Dear Dr. Hakim,

Kind regards,

Thank you for submitting your manuscript to Radiology Case Reports.

I have completed my evaluation of your manuscript. The reviewers recommend reconsideration of your manuscript following minor revision and modification. I invite you to resubmit your manuscript after addressing the comments below. Please resubmit your revised manuscript by Mar 23, 2022.

When revising your manuscript, please consider all issues mentioned in the reviewers' comments carefully: please outline every change made in response to their comments and provide suitable rebuttals for any comments not addressed. Please note that your revised submission may need to be re-reviewed.

To submit your revised manuscript, please log in as an author at <a href="https://www.editorialmanager.com/rcr/">https://www.editorialmanager.com/rcr/</a>, and navigate to the "Submissions Needing Revision" folder under the Author Main Menu.

Radiology Case Reports values your contribution and I look forward to receiving your revised manuscript. ...

Organization of the manuscript is appropriate?

https://mail.google.com/mail/u/3/?ik=59a6d31344&view=pt&search=all&permmsgid=msg-f:1722662326211879406&simpl=msg-f:1722662326211879406 1/2

| Reviewer #1: Ye | ۶ |
|-----------------|---|
|                 |   |

Figures, tables and supplementary data are appropriate?

Reviewer #1: Yes

Reviewer 1: Please add any suggestions to the authors for revision here:

- 1. Fig. 1 has a blue tint that should be removed. Save the image as grayscale rather than RGB in a photoediting software application.
- 2. Fig. 2 has a green tint that should be removed. (see #1).
- 3. Please explain Fig. 3. What exactly are we looking at? Can we see the foreign body?
- 4. Please add white arrows or other annotations to the images to indicate the significant findings. Mention each arrow or annotation in the corresponding figure legend.

More information and support

FAQ: How do I revise my submission in Editorial Manager?

https://service.elsevier.com/app/answers/detail/a id/28463/supporthub/publishing/

You will find information relevant for you as an author on Elsevier's Author Hub: https://www.elsevier.com/authors

FAQ: How can I reset a forgotten password?

https://service.elsevier.com/app/answers/detail/a id/28452/supporthub/publishing/

For further assistance, please visit our customer service site: https://service.elsevier.com/app/home/supporthub/

Here you can search for solutions on a range of topics, find answers to frequently asked questions, and learn more about Editorial Manager via interactive tutorials. You can also talk 24/7 to our customer support team by phone and 24/7 by live chat and email

#AU RCR#

To ensure this email reaches the intended recipient, please do not delete the above code

In compliance with data protection regulations, you may request that we remove your personal registration details at any time. (Use the following URL: https://www.editorialmanager.com/rcr/login.asp?a=r). Please contact the publication office if you have any questions.

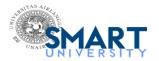

## Decision on submission to Radiology Case Reports

Radiology Case Reports <em@editorialmanager.com> Reply-To: Radiology Case Reports <support@elsevier.com> To: Lukman Hakim < lukman-h@fk.unair.ac.id>

Thu, Jan 27, 2022 at 4:28 AM

Manuscript Number: RCR-D-22-00050R1

An Earphone Wire Inside the Urinary Bladder: A Case Report and Comprehensive Literature Review of Genitourinary Polyembolokoilamania

Dear Dr. Hakim,

Thank you for submitting your manuscript to Radiology Case Reports.

I am pleased to inform you that your manuscript has been accepted for publication.

My comments, and any reviewer comments, are below.

Your accepted manuscript will now be transferred to our production department. We will create a proof which you will be asked to check, and you will also be asked to complete a number of online forms required for publication. If we need additional information from you during the production process, we will contact you directly.

We appreciate and value your contribution to Radiology Case Reports. We regularly invite authors of recently published manuscript to participate in the peer review process. If you were not already part of the journal's reviewer pool, you have now been added to it. We look forward to your continued participation in our journal, and we hope you will consider us again for future submissions.

Kind regards, Felix Chew Editor-in-Chief

Radiology Case Reports

Editor and Reviewer comments:

Acceptable revisions have been made.

More information and support

FAQ: When and how will I receive the proofs of my article?

https://service.elsevier.com/app/answers/detail/a id/6007/p/10592/supporthub/publishing/related/

You will find information relevant for you as an author on Elsevier's Author Hub: https://www.elsevier.com/authors

FAQ: How can I reset a forgotten password?

https://service.elsevier.com/app/answers/detail/a id/28452/supporthub/publishing/

For further assistance, please visit our customer service site: https://service.elsevier.com/app/home/supporthub/

Here you can search for solutions on a range of topics, find answers to frequently asked questions, and learn more about Editorial Manager via interactive tutorials. You can also talk 24/7 to our customer support team by phone and 24/7 by live chat and email

#AU\_RCR#

To ensure this email reaches the intended recipient, please do not delete the above code

In compliance with data protection regulations, you may request that we remove your personal registration details at any time. (Use the following URL: https://www.editorialmanager.com/rcr/login.asp?a=r). Please contact the publication office if you have any questions.

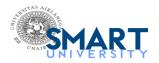

# IMPORTANT PLEASE TAKE ACTION, Production has begun on your article [RADCR 2770] in Radiology Case Reports

i.ali.1@elsevier.com <i.ali.1@elsevier.com>

Sat, Jan 29, 2022 at 3:03 AM

To: lukman-h@fk.unair.ac.id

Our reference: RADCR 2770

Article reference: RADCR RCR-D-22-00050

Article title: An Earphone Wire Inside the Urinary Bladder: A Case Report and Comprehensive Literature Review of

Genitourinary Polyembolokoilamania

To be published in: Radiology Case Reports

Dear Dr. Hakim,

Congratulations on your accepted paper! Thank you for choosing to publish in Radiology Case Reports. Please read this e-mail carefully as it contains important information.

#### FINALIZE PUBLISHING YOUR ARTICLE:

We work hard to publish our authors' articles online as quickly as possible, so we're happy to report that processing of your manuscript has already begun. To ensure that we publish your article in accordance with your wishes, please now complete these forms

### http://authors.elsevier.com/authorforms/RADCR2770/6bd71abbf0798394fbe04ed0745f9494

If this link does not work, please copy the entire URL (noting that it may run on to a second line in this message) into your browser. You should log in with your Elsevier Profile credentials, which you may have already created when submitting your article.

### CHECK YOUR CONTACT DETAILS:

Please check that your details listed below are correct so we can contact you if needed:

Dr. Lukman Hakim Urology Universitas Airlangga Fakultas Kedokteran Indonesia Phone: not available

Fax: not available

E-mail: lukman-h@fk.unair.ac.id

#### YOUR REFERENCE NUMBER:

To help us provide you with the best service, please make a note of your article's reference number RADCR 2770 and quote it in all of your messages to us.

If you wish to find out more about the next steps in the publication process and for further help and / or information please visit our Author hub, link below:

https://service.elsevier.com/app/answers/detail/a id/34514/c/10532/supporthub/publishing/

Thank you for your cooperation.

Kind regards,

Mr. Imran Ali **Data Administrator**  4/16/23, 11:30 AM

Elsevier

E-Mail: i.ali.1@elsevier.com

### HAVE QUESTIONS OR NEED ASSISTANCE?

For further assistance, Please feel free to talk to our Researcher support team via 24/7 live chat and e-mail or avail our phone support for 24/7. Please visit our Elsevier support Center where you can search for solutions on a range of topics and find answers to frequently asked questions, Get started here:

http://service.elsevier.com/app/home/supporthub/publishing

Copyright © 2015 Elsevier B.V. | Privacy Policy http://www.elsevier.com/privacypolicy Elsevier Limited, The Boulevard, Langford Lane, Kidlington, Oxford, OX5 1GB, United Kingdom, Registration No. 1982084

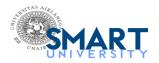

# Proofs of [RADCR 2770]

ELSEVIER <corrections.eseo@elsevier.aptaracorp.com> To: lukman-h@fk.unair.ac.id

Thu, Feb 17, 2022 at 4:33 PM

#### PLEASE DO NOT ALTER THE SUBJECT LINE OF THIS E-MAIL ON REPLY

Dear Dr. Lukman Hakim,

Thank you for publishing with Radiology Case Reports. We are pleased to inform you that the proof for your upcoming publication is ready for review via the link below. You will find instructions on the start page on how to make corrections directly on-screen or through PDF.

https://elsevier.proofcentral.com/en-us/landing-page.html?token=8a3880346ffc1298f00ea48b32b3f4

Please open this hyperlink using one of the following browser versions:

- FIREFOX 61.0+
- CHROME 68.0+
- SAFARI 11.0+
- Microsoft Edge 79.0+

We ask you to check that you are satisfied with the accuracy of the copy-editing, and with the completeness and correctness of the text, tables and figures. To assist you with this, copy-editing changes have been highlighted.

You can save and return to your article at any time during the correction process. Once you make corrections and hit the SUBMIT button you can no longer make further corrections.

Please review the proof and submit any corrections within 48 hours to help us publish your article as quickly and accurately as possible.

We very much look forward to your response.

Yours sincerely,

Elsevier

E-mail: correctionsaptara@elsevier.com

For further assistance, please visit our customer support site at https://service.elsevier.com. Here you can search for solutions on a range of topics. You will also find our 24/7 support contact details should you need any further assistance from one of our customer support representatives.

This message has been scanned for malware by Websense, www.websense.com